## **Sisukord**

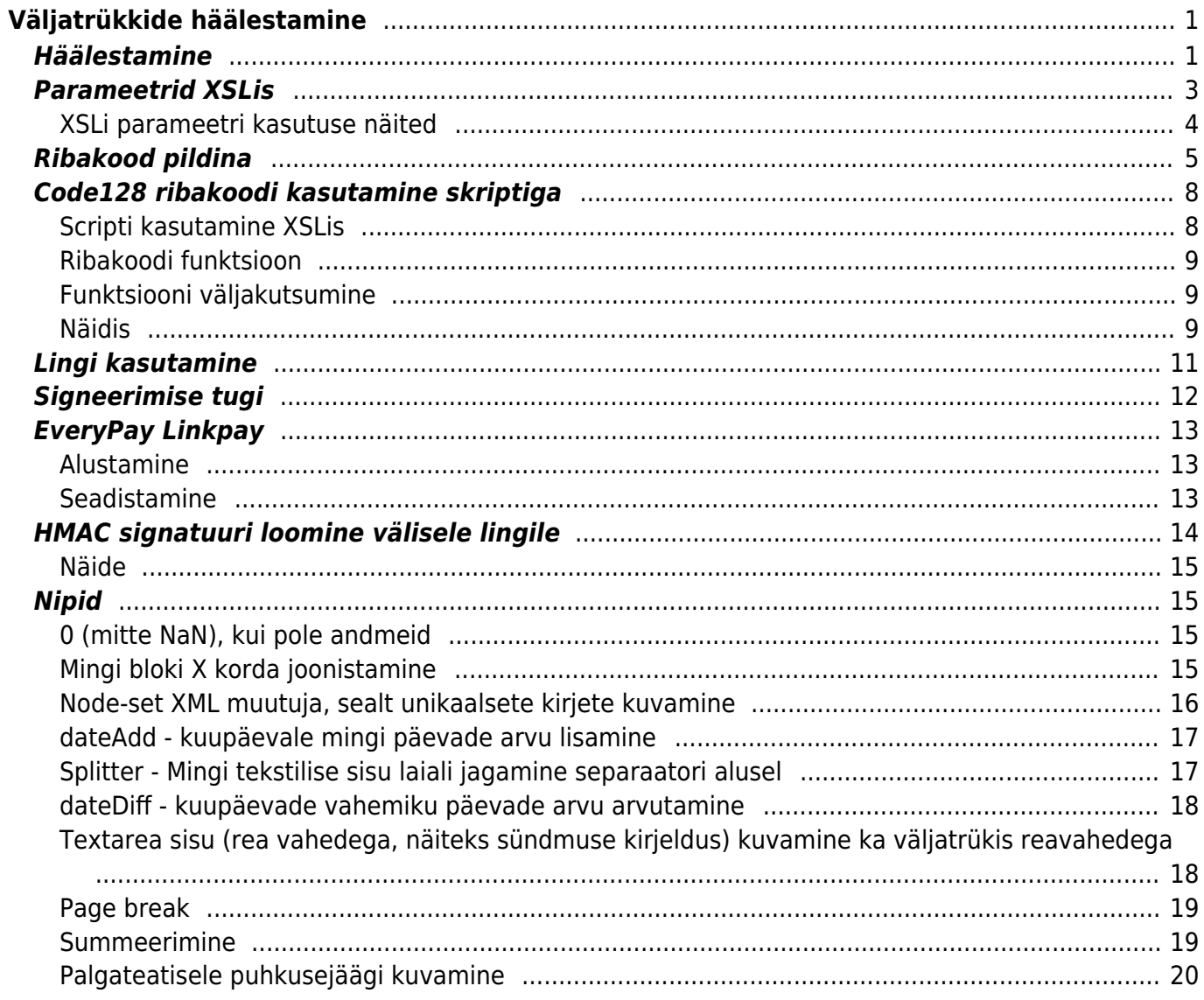

# <span id="page-2-0"></span>**Väljatrükkide häälestamine**

Directo väljatrükk on oma olemuselt HTML kujundus, mille kirjeldamine toimub XSL Stylesheet-i abil. Väljatrükkides võetakse andmed XML-ist (igale dokumendile ja aruandele on oma XML kogum).

# <span id="page-2-1"></span>**Häälestamine**

Väljatrükkide häälestamiseks peab kasutajal olema õigus, mida saab määrata kasutaja/grupi õiguste

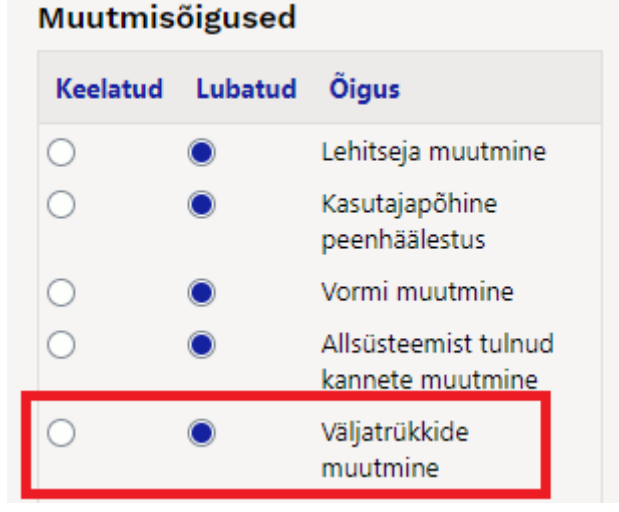

MUU saki alt.

#### Seadistused> Üldised seadistused > Väljatrükkide häälestamine

Igal dokumendiliigil saab olla mitu erinevat väljatrükivormi. Kasutaja saab trükkides või meilides valida sobiva vormi, klõpsates **Trüki** või **Meil** nupu peal parema hiireklahviga. Juhul, kui kasutaja ise väljatrükki ei vali, teeb Directo seda automaatselt.

Automaatvaliku korral kasutatakse esimest väljatrükimalli, mis sobib kõikide kirjeldatud tingimustega, st seadistustes määratud keel, projekt, objekt vms kattuvad trükitaval dokumendil olevate väärtustega. Automaatvaliku järjekorra määramiseks muudetakse seadistustes välja Järjekord väärtust - väljatrükimallide valik käib selle numbri järgi kasvavas järjekorras.

 Alati peab seadistama vähemalt ühe väljatrükimalli, millel ei ole määratud ühtegi filtrit ja mis on järjekorras viimane (kõige suurema järjekorranumbriga). Niimoodi välditakse olukorda, kus ühtegi vormi valida ei õnnestu ja trükkimine ebaõnnestub.

Väljatrükimall, mille juures on märgitud tulba **Nupp** alt valik Trüki, Meil või Trüki+Meil, ilmub vastav toiming dokumendi päisesse eraldi nupuna. Nii saab kiiresti ja mugavalt kasutada erinevaid väljatrükimalle, ilma et peaks neid parema hiireklahvi abil valima.

Nupp "**Kõik tühjaks**" kustutab väljatrükkide lisavalikud. Näiteks keele, projekti, seeria, objekti, lao jmt info

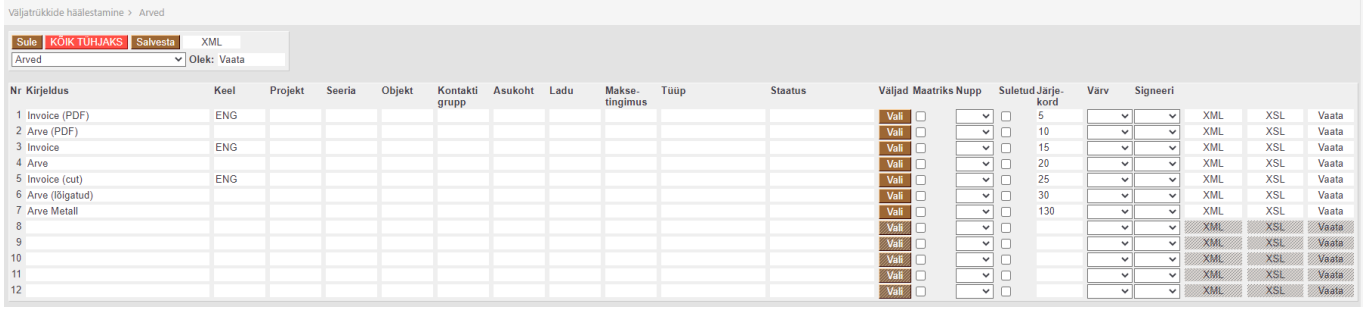

Väljatrükivormi kujundus asub nupu **XSL** all. Akna paremal ääres on ülevaade tervest koodist, mis aitab paremini navigeerida ning kiirelt erinevate sektsioonide peale hüpata või nende vahel liikuda. Kui sisestada koodi algus, pakub redigeerija vasteid ja abistab koodi lõpuleviimisega. Muudatused tuleb rakendumiseks salvestada.

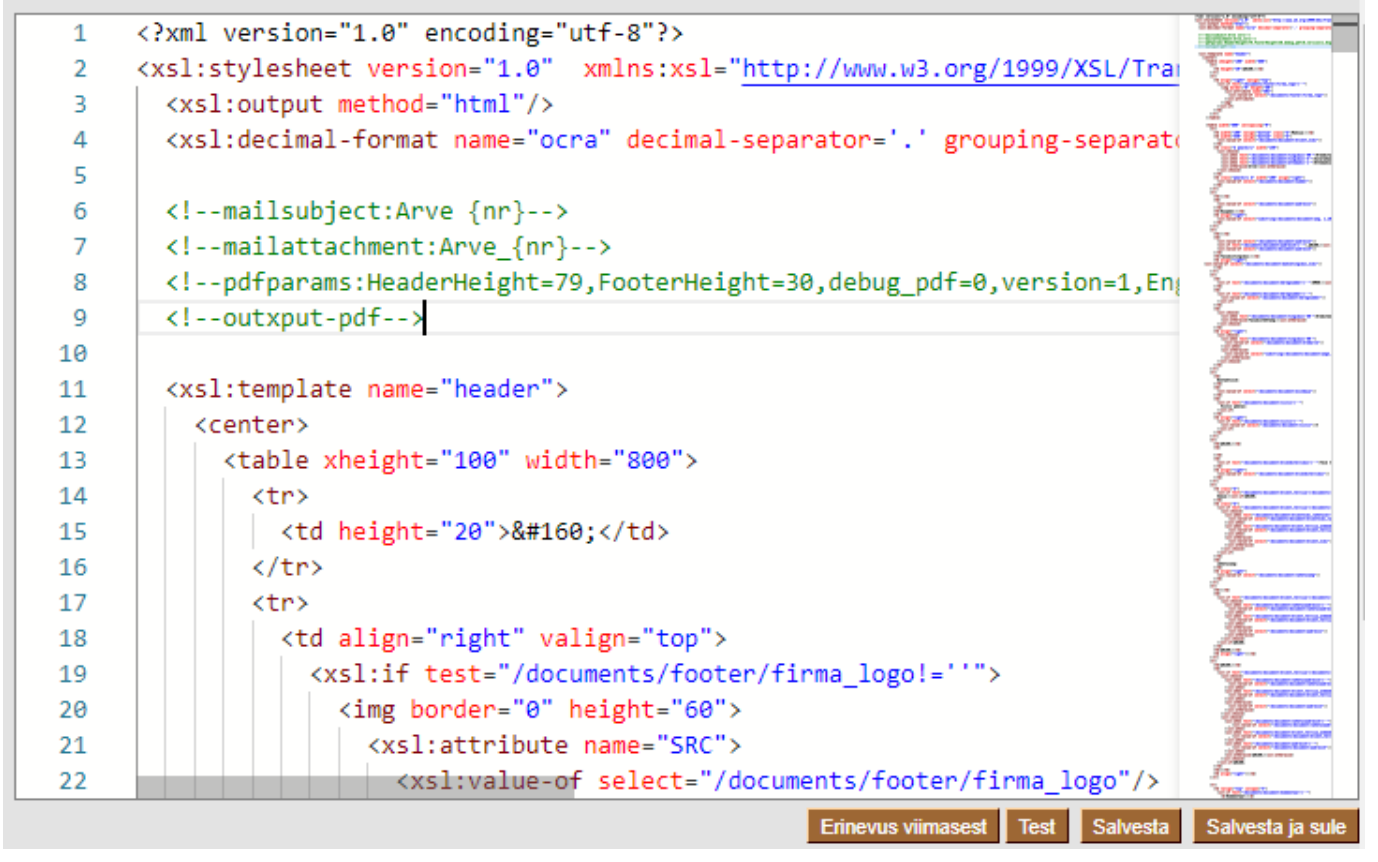

Kõik salvestamised jäädvustatakse igal real lingi **XSL** alla, kust on võimalik avada varasem versioon. Samuti on võimalik näha koodide erinevusi nupu **Erinevus viimasest** või linkide **Erinevus praegusest** ja **Erinevus järgmisega** abil.

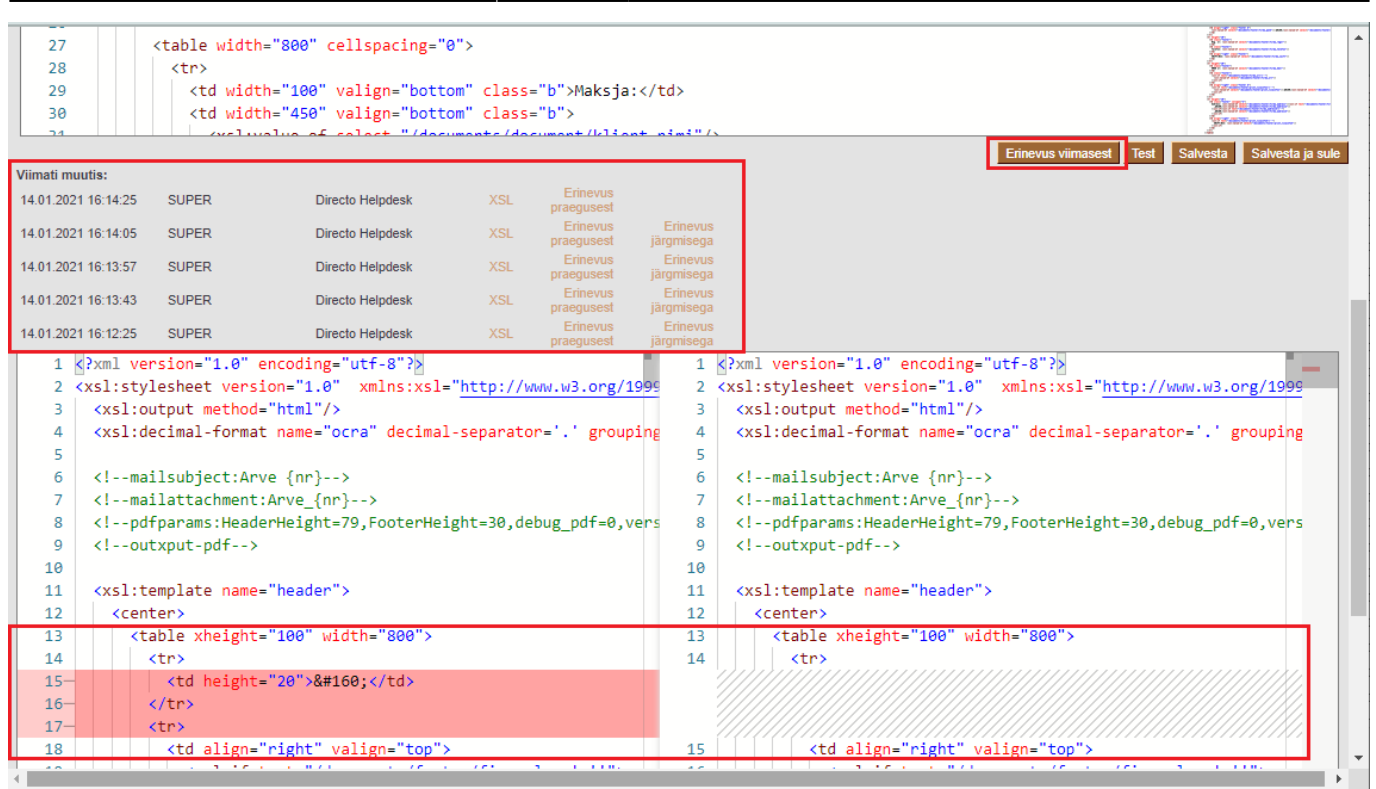

# <span id="page-4-0"></span>**Parameetrid XSLis**

Väljatrükis saab kasutada järgnevaid võtmesõnu, kui on vaja muuta vaikimisi seadistusi:

- <!--mailfrom:saatja\_mailiaadress -->
- <!--mailname:saatja\_nimi-->
- <!--mailto:kellele saadetakse -->
- <!--mailnopdf:1 -->pdfi asemelt tehakse html
- <!--mailnoattachment: -->pdfi manust ei lisata üldse, ainult enda kirjutatud tekst
- PDF parameetrid

Parameetrid eraldatakse komaga. Näide: PDF luuakse landscape formaadis:  $\lt$ !--

pdfparams:BrowserWidth=1000,isLandscape=1,version=1,HeaderHeight=60,FooterHeight=60- ->

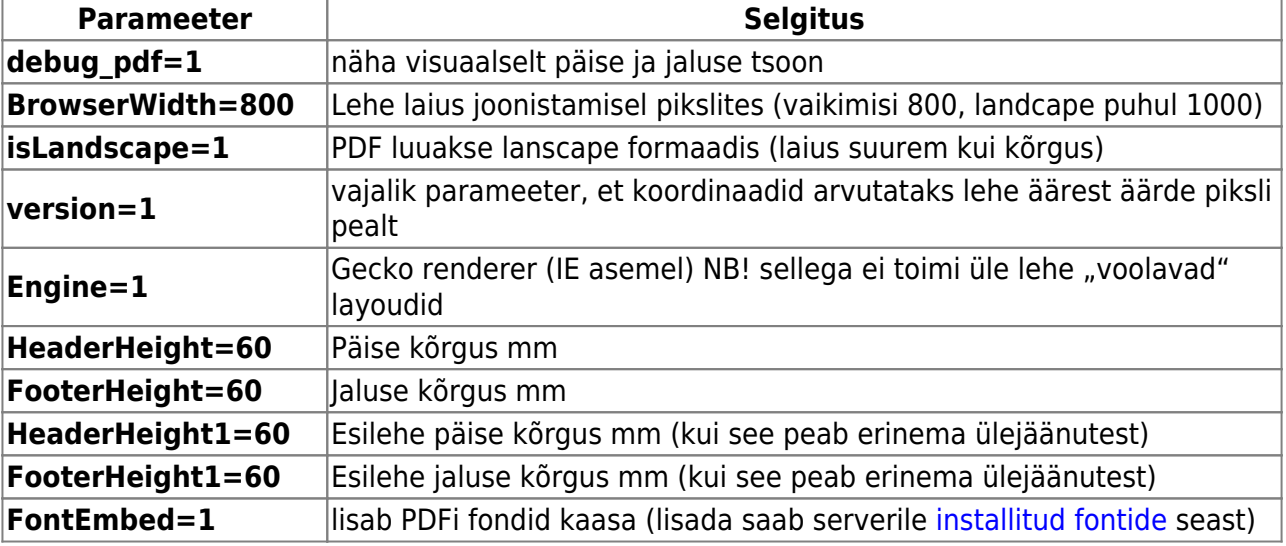

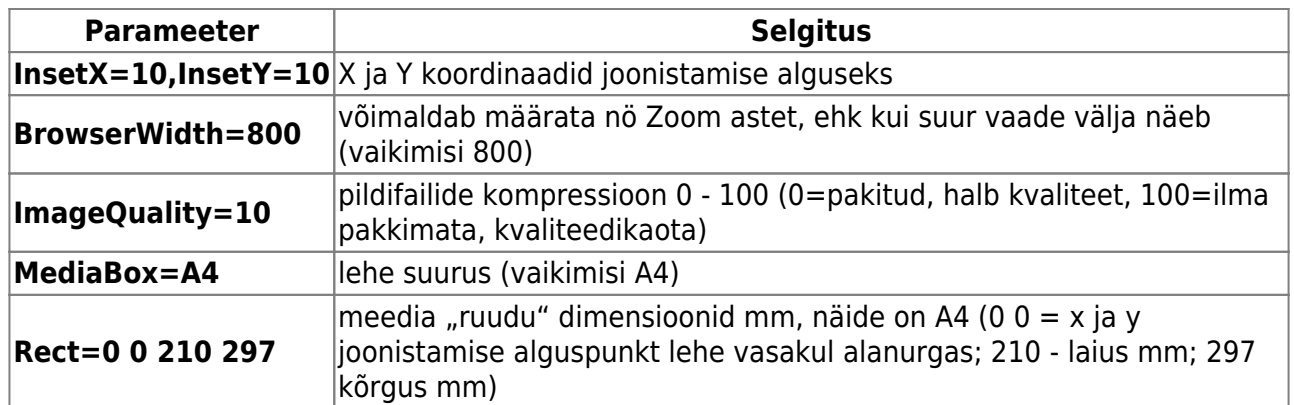

- <!--output-excel -->lisab exceli headeri fail avatakse exceliga
- <!--clear-output -->väljundiks on ainult puhas XSL-i transformatsioon (ilma Directo päiseta)
- Meili saates luuakse sündmus, soovi korral saab muuta loodud sündmuse parameetreid vastavate XSL parameetritega <!--ev type:xxx --> <!--ev status:xxx --> <!--ev status:xxx --> <!--ev\_object:xxx --> <!--ev\_start:xxx --> <!--ev\_end:xxx -->
- <!--output-pdf--> väljatrükk avaneb alati PDFina (aruannete puhul faili nime määramiseks tasub ka mailattachment parameeter määrata - vt järgmine punkt)
- <!--mailattachment:attachmendi/faili\_nimi -->saab kasutada tagi {nr} ning parameetreid {param:parami\_nimi}
- <!--mailsubject:uus subjekt -->saab kasutada tagi {nr} ning parameetreid {param:parami\_nimi}
- <!--output-file:failinimi.txt -->väljund faili
- <!--charset:windows-xxx -->tavapäraselt on *output-file* puhul encodinguks windows-1257, seda juhul, kui xsl-is pole kusagil charset=utf-8 (siis on encodinguks mõistagi UTF-8). Kui aga määrata charset parameeter eraldi, siis võetakse siin määratud encoding
- <!--mailbody:xxx -->massmeili puhul meili sisu tekst. Kui xxx on number, võetakse sisu antud numbriga tekstist, mis on kirjeldatud Üldised seadistused>Tekstid all

#### Parameetrite **mailsubject, mailattachment, output-file, mailfrom, mailto ja mailname** puhul saab kasutada:

- lisaparameetreid {param:parami\_nimi}  $\triangle$  nimena on kasutuses: aeg1, aeg2, projekt, objekt, keel, klient kood, ladu, tingimus, nimi võib dokumenditi veidi erineda (klient kood vs kl kood), vastavalt nagu ta XMLis defineeritud on
- dokumendi numbrit {nr} ning kuupäeva kuu aasta päev vastavalt {mm} {yy} {dd}
- mingit andmevälja XMList {param:xml:/documents/kontakt/klass}

### <span id="page-5-0"></span>**XSLi parameetri kasutuse näited**

- <!--mailsubject:ToreAruanne alates {param:aeg1} kuni {param:aeg2} -->
- <!--mailsubject: pakkumiskutse {nr} Objektile: {param:objekt} -->
- <!--mailattachment: minuManus\_number {nr}\_klassile{param:xml:/documents/kontakt/klass} -->

Vihje: et testida, võib panna Kasutaja kaardilt peale "Maili redigeerimine: Jah", siis avatakse meili aken juba valmis ehitatud subjektiga (et näha kas kõik parameetrid toimisid)

# <span id="page-6-0"></span>**Ribakood pildina**

Ribakoodi saab luua pildina, selleks tuleb luua **img** element ning selle **src** väärtuseks sisestada ribakoodi generaatori aadress konkreetsete parameetritega. Näide annab parameetrina kaasa XMList välja artikkel

```
<img><xsl:attribute name="src">/logos/qr.asp?t=<xsl:value-of
select="artikkel"/>&code=C128&h=30</xsl:attribute></img>
```
Võimalikud parameetrid:

- **t** sisend, millest ribakood luuakse (olenevalt standardist võib selleks vabalt olla ka tekst)
- **h** kõrgus pixelites
- **code** soovitud ribakoodi standard (vastavalt järgnevale tabelile)

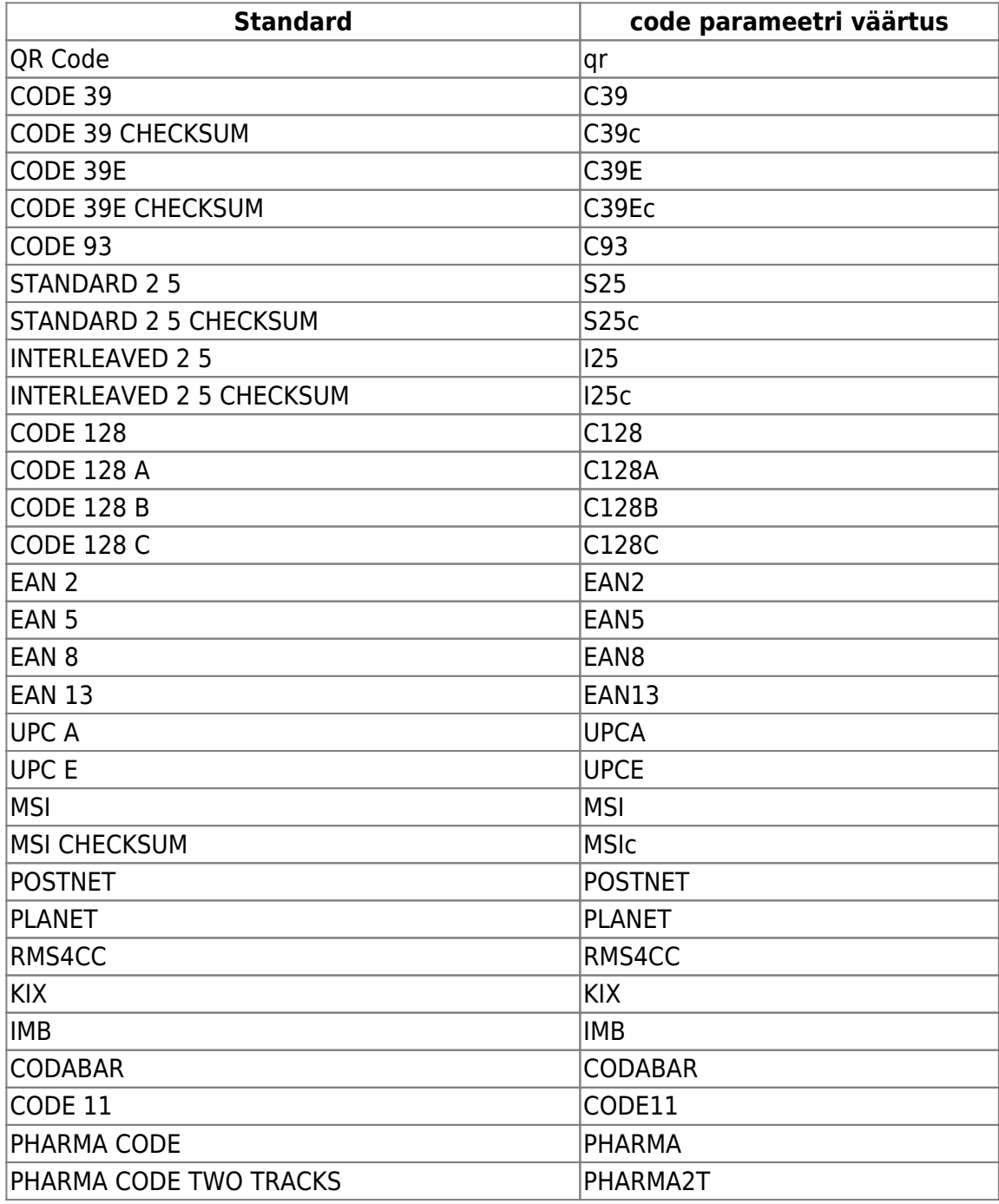

Directo Help - https://wiki.directo.ee/

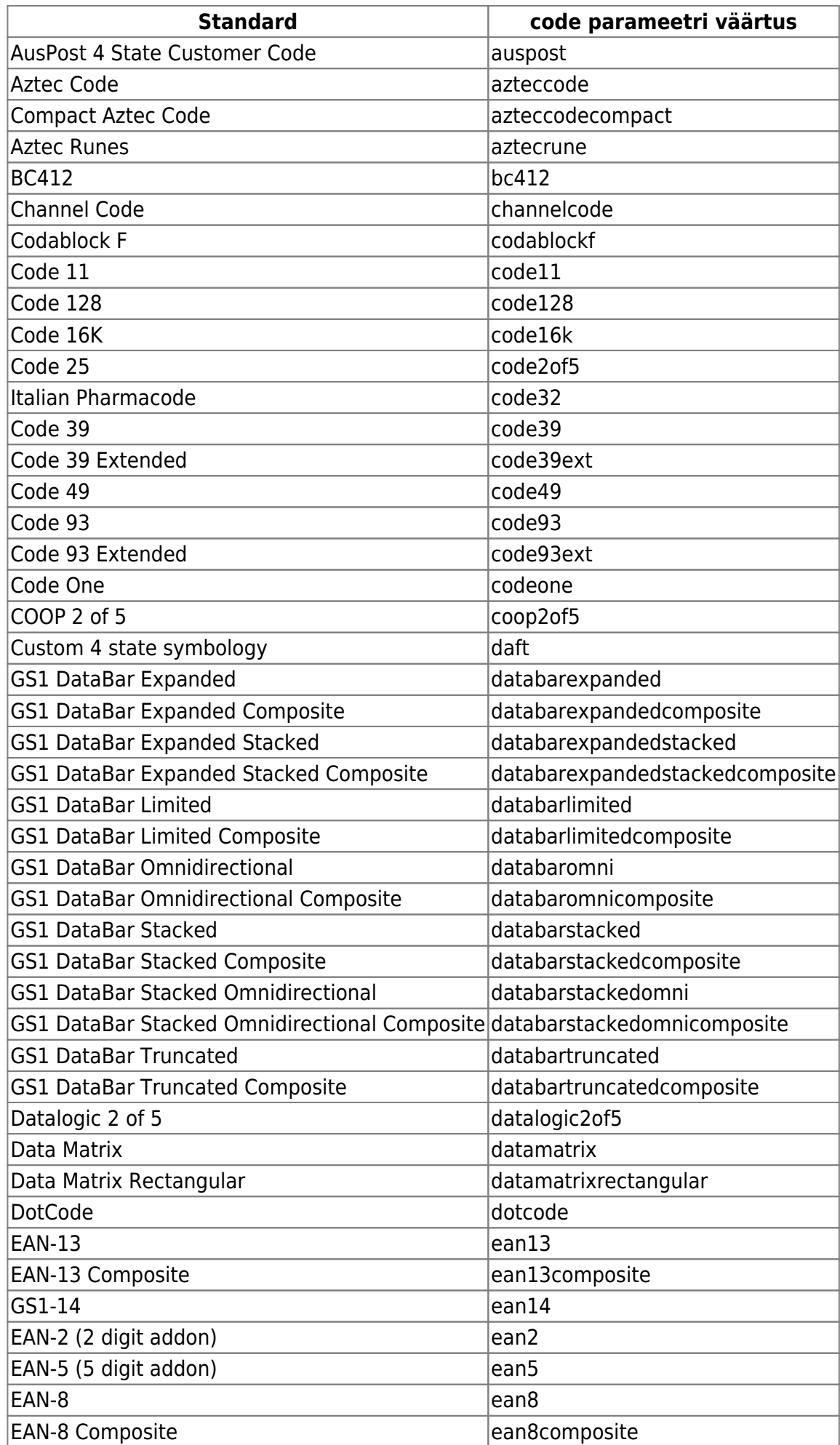

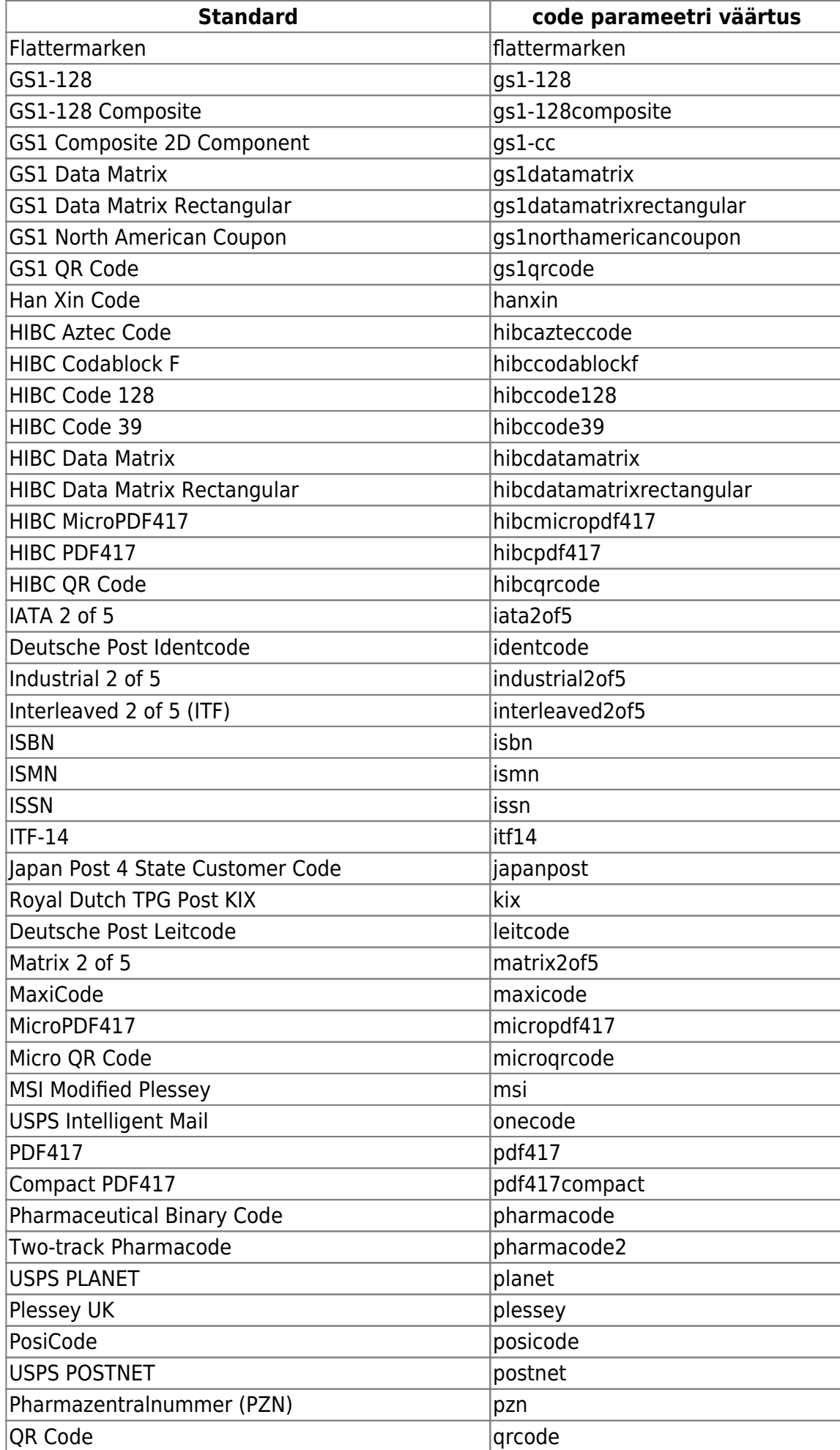

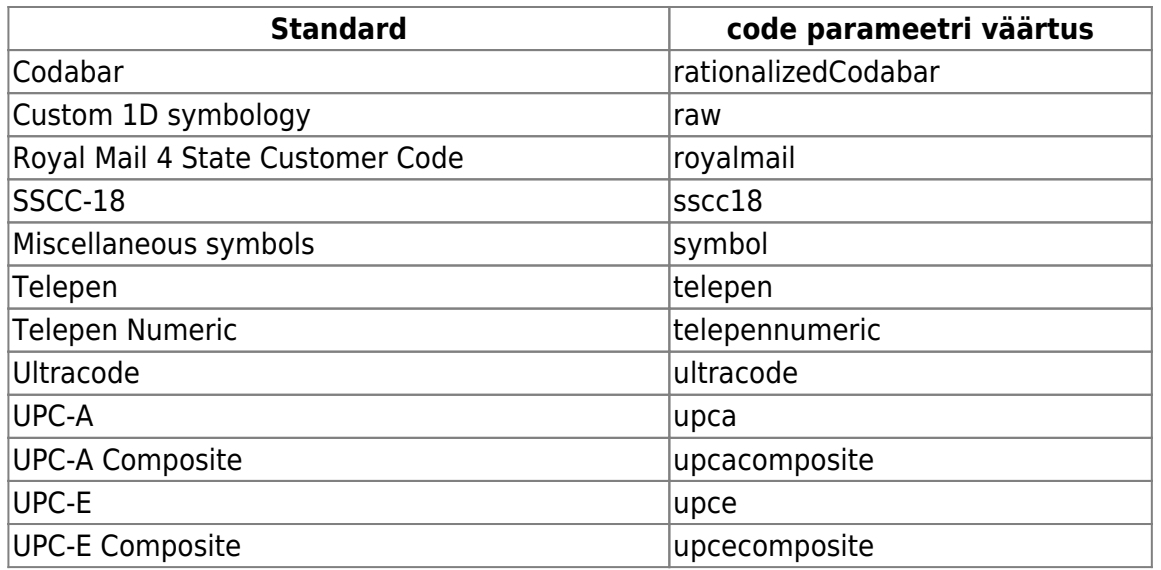

# <span id="page-9-0"></span>**Code128 ribakoodi kasutamine skriptiga**

**Code 128** standardile vastavat ribakoodi saab väljatrükis kasutada ilma väliste fontide olemasoluta. Lahendusena on pakkuda väljatrükk, kus ribakoodi tarbeks genereeritakse pilt html-is

Tähelepanu tuleks pöörata järgnevale:

### <span id="page-9-2"></span><span id="page-9-1"></span>**Scripti kasutamine XSLis**

<xsl:stylesheet> lehe deklareerimisel peavad olema defineeritud ka järgnevad script atribuudid:

- xmlns:script = "http://topxml.com/forum/script"
- xmlns:x="ignore" exclude-result-prefixes="script"

```
<xsl:stylesheet version="1.0" xmlns:str="http://xsltsl.org/string"
xmlns:xsl="http://www.w3.org/1999/XSL/Transform"
xmlns:fo="http://www.w3.org/1999/XSL/Format" xmlns:msxsl="urn:schemas-
microsoft-com:xslt" extension-element-prefixes="str" xmlns:script =
"http://topxml.com/forum/script" xmlns:x="ignore" exclude-result-
prefixes="script">
  <xsl:output method="html"/>
   <xsl:decimal-format name="ocra" decimal-separator='.' grouping-separator='
' />
<msxsl:script language="JScript" implements-prefix="script">
\leq! [CDATA [
]]>
  </msxsl:script>
</xsl:stylesheet>
```
#### <span id="page-10-0"></span>**Ribakoodi funktsioon**

Kõik <msxsl:script> blokis tuleks ka oma kujundusse kopeerida (siin asub funktsioon, mille abil tehakse ribakoodi pilt)

### <span id="page-10-1"></span>**Funktsiooni väljakutsumine**

Ribakoodi kuvamiseks kutsutakse välja eelpool mainitud funktsioon

```
<xsl:value-of disable-output-escaping="yes"
select="string(script:code128(string(artikkel)))"/>
```
Võib juhtuda, et mõningate sümbolite korrektsena kuvamiseks tuleb ribakoodilugejat seadistada õiget tüüpi klaviatuuri emuleerima (testitud käpaga õnnestus kood lugeda, kui klaviatuuri tüübiks oli määratud SWE/FIN)

### <span id="page-10-2"></span>**Näidis**

```
<?xml version="1.0" encoding="utf-8"?>
<xsl:stylesheet version="1.0"
   xmlns:xsl="http://www.w3.org/1999/XSL/Transform"
   xmlns:fo="http://www.w3.org/1999/XSL/Format"
   xmlns:msxsl="urn:schemas-microsoft-com:xslt"
   xmlns:script = "http://topxml.com/forum/script"
   xmlns:x="ignore" exclude-result-prefixes="script">
    <xsl:output method="html"/>
    <xsl:decimal-format name="ocra" decimal-separator='.' grouping-
separator=' ' />
    <xsl:template match="/">
       <meta http-equiv="Content-Type" content="text/html;
charset=utf-8"></meta>
    <html> <style>
                 .bcdiv {float:left;height: 30px; /*size*/}
         .bar1 { border-left:1px solid black; }
         .bar2 { border-left:2px solid black; }
         .bar3 { border-left:3px solid black; }
         .bar4 { border-left:4px solid black; }
         .space0 { margin-right:0 }
         .space1 { margin-right:1px }
         .space2 { margin-right:2px }
         .space3 { margin-right:3px }
         .space4 { margin-right:4px }r
         label {clear:both;display:block;text-align:center; font:
0.125in/100% helvetica;}
     </style>
    <body> <table>
```

```
 <xsl:for-each select="/documents/document/rows/row">
              <tr> <td><xsl:value-of select="artikkel"/></td>
                   <td><xsl:value-of disable-output-escaping="yes"
select="string(script:code128(string(artikkel)))"/></td>
              \langletr>
          </xsl:for-each>
          </table>
     </body>
     </html>
</xsl:template>
<msxsl:script language="JScript" implements-prefix="script"><![CDATA[
var BARS
[212222,222122,222221,121223,121322,131222,122213,122312,132212,221213,22131
2,231212,112232,122132,122231,113222,123122,123221,223211,221132,221231,2132
12,223112,312131,311222,321122,321221,312212,322112,322211,212123,212321,232
121,111323,131123,131321,112313,132113,132311,211313,231113,231311,112133,11
2331,132131,113123,113321,133121,313121,211331,231131,213113,213311,213131,3
11123,311321,331121,312113,312311,332111,314111,221411,431111,111224,111422,
121124,121421,141122,141221,112214,112412,122114,122411,142112,142211,241211
,221114,413111,241112,134111,111242,121142,121241,114212,124112,124211,41121
2,421112,421211,212141,214121,412121,111143,111341,131141,114113,114311,4111
13,411311,113141,114131,311141,411131,211412,211214,211232,23311120]
     , START_BASE = 38
    , STOP = 106 //BARS[STOP]==23311120 (manually added a zero at the
end)
     ;
   function code128(code, barcodeType) {
     if (arguments.length<2) barcodeType = code128Detect(code);
     if (barcodeType=='C' && code.length%2==1) code = '0'+code;
     var a = parseBarcode(code, barcodeType);
     return bar2html(a.join('')) + '<label>' + code + '</label>';
   }
   function bar2html(s) {
     for(var pos=0, sb=[]; pos<s.length; pos+=2) {
        sb.push('<div class="bcdiv bar' + s.charAt(pos) + ' space' +
s.charAt(pos+1) + '"> </div>');
     }
     return sb.join('');
   }
   function code128Detect(code) {
    if \frac{1}{2} (/^[0-9]+$/.test(code)) return 'C';
    if \frac{1}{16} \frac{1}{16} \frac{1}{16} \frac{1}{16} \frac{1}{16} \frac{1}{16} \frac{1}{16} \frac{1}{16} \frac{1}{16} \frac{1}{16} \frac{1}{16} \frac{1}{16} \frac{1}{16} \frac{1}{16} \frac{1}{16} \frac{1}{16} \frac{1}{16} \frac{1}{16} \frac{1}{16} \frac{1}{16} return 'A';
   }
```
function parseBarcode(barcode, barcodeType) {

```
var bars = \lceil \rceil :
    bars.add = function(nr) {
      var nrCode = BARS[nr]:
       this.check = this.length==0 ? nr : this.check + nr*this.length;
       this.push( nrCode || ("UNDEFINED: "+nr+"->"+nrCode) );
     };
     bars.add(START_BASE + barcodeType.charCodeAt(0));
    for(var i=0; i<br/>barcode.length; i++) {
      var code = barcodeType=='C' ? +barcode.substr(i++, 2) :
barcode.charCodeAt(i);
       converted = fromType[barcodeType](code);
       if (isNaN(converted) || converted<0 || converted>106) throw new
Error("Unrecognized character ("+code+") at position "+i+" in code
'"+barcode+"'.");
       bars.add( converted );
     }
     bars.push(BARS[bars.check % 103], BARS[STOP]);
     return bars;
   }
  var fromType = \{ A: function(charCode) {
       if (charCode>=0 && charCode<32) return charCode+64;
       if (charCode>=32 && charCode<96) return charCode-32;
       return charCode;
     },
     B: function(charCode) {
       if (charCode>=32 && charCode<128) return charCode-32;
       return charCode;
     },
     C: function(charCode) {
       return charCode;
     }
   }
]]></msxsl:script>
</xsl:stylesheet>
```
# <span id="page-12-0"></span>**Lingi kasutamine**

```
<a target="_blank">
     <xsl:attribute name="href">
        <xsl:value-of disable-output-escaping = "yes"
select="artikkel_andmed/url"/>
     </xsl:attribute>
     <xsl:value-of disable-output-escaping = "yes" select="keelne_seletus"/>
</a>
```
\* Antud näites artikli pealkirjale vajutades suunatakse lingile, mis on seadistatud artiklikaardi väljale

URL. Väline link peab olema kujul

http://www.directo.ee

# <span id="page-13-0"></span>**Signeerimise tugi**

Signeerimine väljatrüki kontekstis tähendab seda, et dokumendile kuvatakse nupp **Signeeri**. Tavaliselt on see kasutuses olukorras, kus on vaja kliendilt küsida allkirja, näiteks mingi akti allkirjastamine kliendi juuresolekul . Selleks luuaks spetsiaalne väljatrükk signeerimiseks, Signeeri nupu vajutus dokumendil avab selle ning väljatrükil kuvatakse ala allkirjastamisesk, mida saab siis kas arvutist hiirega või tahvlist näpuga "sodides" allkirjastada. Peale Valmis nupu vajutamist salvestub väljatrükk koos joonistatud allkirjaga väljatrükis ettenähtud kohta selle sama dokumendi külge PDF manuseks.

Dokumendid, mis toetavad signeerimist:

- Pakkumine
- Tellimus
- Lähetus
- Arve
- Sündmus
- Klient
- Leping
- Liikumine
- Personal

Signeerimise väljatrüki lisamiseks tuleb väljatrüki definitsioonile määrata tulbast **Signeeri** signeerimise ala laius :

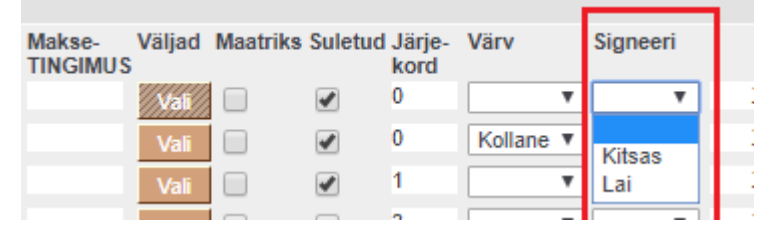

XSL-is tuleb allkirja koht määrata järgmiselt:

<**[img](http://december.com/html/4/element/img.html)** sign="signhere" width="600" border="0" />

Soovikorral kuvatakse eraldi sisestuskast, kuhu saab tekstina sisestada allkirjastaja nime.

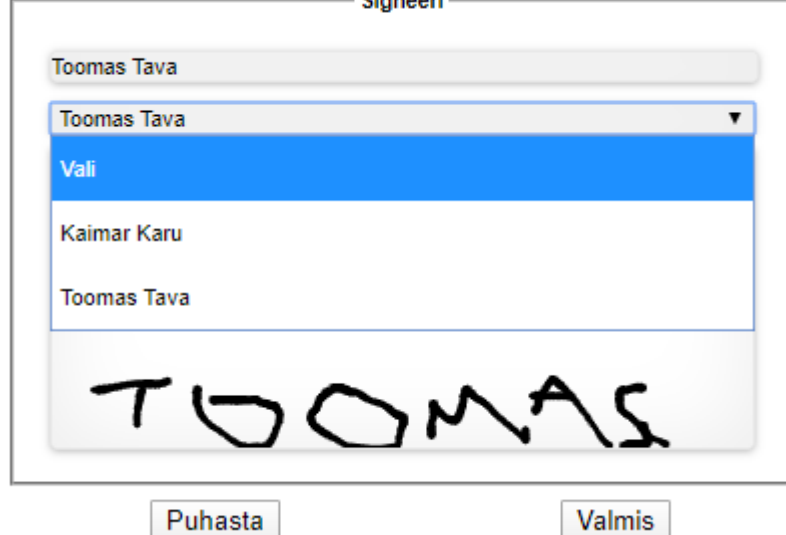

Selleks tuleb lisada väljatrükki eraldi div näites toodud id-ga, sisestatud nimi kuvatakse divi sisse. Võimalus on ka kuvada eeldefineeritud nimedega rippmenüü (lang atribuut)

.

<div lang="Kaimar Karu,Toomas Tava" id="signer"></div>

 $\triangle$  atribuut id="signer" peab olema div-i viimane atribuut.

võimalus on signeerimist kasutada ka lihtsalt nö manusena PDFi salvestajana. Sellisel juhul signeerimist ei toimu, lihtsalt signeerimise väljatrükk salvestatakse PDFina dokumendi manuseks. Selle saavutamiseks tuleks lisada XSLi ülal mainitud **img** tagi **emulator** atribuut:

<**[img](http://december.com/html/4/element/img.html)** sign="signhere" emulator="1" width="1" border="0" />

### <span id="page-14-0"></span>**EveryPay Linkpay**

[EveryPay Linkpay](https://merchant.every-pay.com/et/linkpay/) abil on võimalik arve väljatrükile luua unikaalne makselink.

#### <span id="page-14-1"></span>**Alustamine**

LinkPay lahenduse kasutamiseks Directos võta ühendust endale sobivaima EveryPay partnerpangaga, milleks on kas LHV, SEB või Swedbank. Sind saab aidata sinu kliendihaldur või täida ise ära [vastava](https://support.every-pay.com/et/merchant-support/online-maksete-vastuvotmise-alustamine/) [panga taotlusvorm](https://support.every-pay.com/et/merchant-support/online-maksete-vastuvotmise-alustamine/). Hinnainfo koos lepingu tingimustega saad otse pangalt. Loe, kuidas täpsemalt kasutada LinkPayd [EveryPay portaalist.](https://support.every-pay.com/et/merchant-support/kuidas-kasutada-linkpayd/)

#### <span id="page-14-2"></span>**Seadistamine**

- 1. EveryPay portaalis tuleb luua **LINKPAY>Lingid** alt link
- 2. Lingi detailvaates on kuvatud **Lingi token**, mis tuleb kopeerida ning määrata Directo süsteemi seadistustes EveryPay LinkPay lingi token väärtuseks
- 3. Lingi Muuda vaates tuleb Aktiivne tulbas valida aktiivseks ainult Arve number väli. Kui kasutusel on ka viitenumber ning EveryPay poolt on aktiveeritud Pangalingi maksed, tuleks valida ka

#### Viitenumber.

4. Määrata linnud tulbas URL MUUDETAV väljadele Tasumisele kuuluv summa (transaction amount) ning Arve nr (invoice number), Viitenumbri puhul ka Viitenumber (reference\_number)

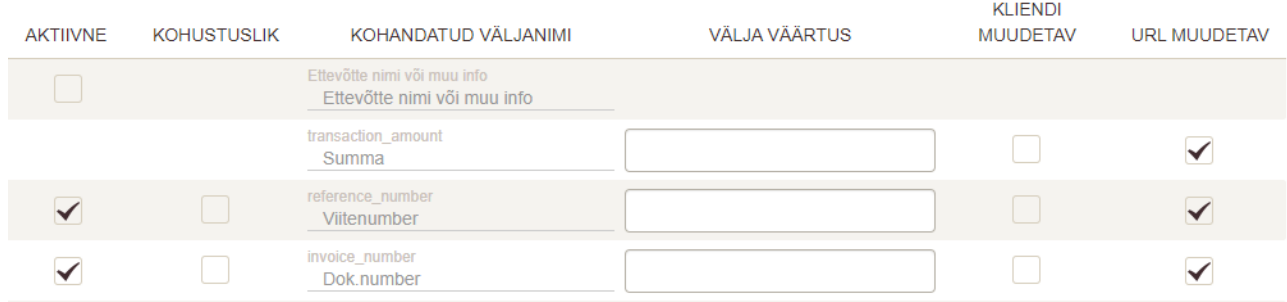

Kui URL MUUDETAV tulpa pole näha, pöörduda EveryPay kasutajatoe poole, et see lisada. Viitenumber saadetakse, kui süsteemiseadistus Transpordi viitenumber on **Arvelt**

 Süsteemiseadistus EveryPay tasuda välja alus võimaldab määrata, milline summa saadetakse makselingile - arve saldo, kliendi saldo või arve tasuda summa

- 5. EveryPay portaali **SEADED>Üldised seaded** alt kopeerida **API parool** Directo süsteemiseadistuse EveryPay LinkPay API parool väärtuseks
- 6. Süsteemi seadistus EveryPay LinkPay URL on vaikimisi täidetud testkeskkonna aadressiga https://igw-demo.every-pay.com Pärast testimist tuleb see täita live teenuse aadressiga https://pay.every-pay.eu
- 7. Link tekib nii arve kui ka tellimuse XMLi, kui väljatrüki definitsiooni aknasse **Väljad** alt on valitud EveryPay LinkPay link

 See valik tekib automaatselt peale salvestamist, kui lisada everypay\_link XMLi tag järgmises punktis toodud näite alusel. Analoogselt arvele edastatakse ka tellimuse puhul viitenumber

8. Lingi võib lisada väljatrükile sobivasse kohta, loomise näide:

```
<a><xsl:attribute name="href"><xsl:value-of
select="/documents/document/everypay_link" disable-output-escaping =
"yes"/></xsl:attribute>MAKSA SIIN</a>
```
▲ Vajadusel saab mitme lingi olemasolul luua eraldi loogika, mis valib mis iganes kriteeriumi põhjal sobiva (eeldefineeritud) lingi, mida konkreetsele väljatrükile luuakse. Seadistamiseks kirjuta palun [info@directo.ee](mailto:info@directo.ee)

### <span id="page-15-0"></span>**HMAC signatuuri loomine välisele lingile**

Võimalus on luua signatuur arvest (või tellimusest) välisele osapoolele.

- Signatuur luuakse dokumendi summa täisosa ja numbri omavahel liitmisel eraldatuna **&** märgiga ning selle signeerimisega osapoolte vahel jagatud salatunnusega **SHA2 256** algoritmi alusel.
- Salatunnus määratakse Directos süsteemiseadistuse Väljatrüki HMAC signatuuri salatunnus väärtuseks.
- Signatuuri saab lisada väljatrükile sobivasse kohta (mingi välise lingi osana):

```
<a><xsl:attribute
name="href">http://www.minukoht.ee/?hmac=<xsl:value-of
```

```
select="/documents/document/hmac_signature" disable-output-escaping =
"yes"/></xsl:attribute>Mingi link</a>
```
#### <span id="page-16-0"></span>**Näide**

Arve nr: 201400285 Summa : 136.30

```
$secret = "85b97cd7a1"; # Directo süsteemiseadistustes salatunnus
$data = "sum=136&num=201400285" #hashitav string NB! arve summas ainult
täisosa
hash_hmac("sha256", $data, $secret); #d62f1b4761cede20b37c189aab95a55fb60e8b4f8a98c4e74194a47622b7a07a
```
### <span id="page-16-1"></span>**Nipid**

#### <span id="page-16-2"></span>**0 (mitte NaN), kui pole andmeid**

Päisesse numbri formaat paika

```
<xsl:decimal-format name="N" NaN="0" decimal-separator='.' grouping-
separator=' ' />
```
• Kasutamine

```
<xsl:value-of select="format-number(mingi_vali, '0.00', 'N')"/>
```
#### <span id="page-16-3"></span>**Mingi bloki X korda joonistamine**

Luua eraldi template, kus on väljund, mida joonistatakse

```
<xsl:template name="kast">
     <xsl:param name="count"/>
     <xsl:choose>
      \langle x s l :when test="$count \delta l t := 0"/>
       <xsl:otherwise>
          <!-- Sisu mida tahame X korda kuvada-->
          <table border="1">
            <tr>
              <td>Mingi sisu</td>
           \langletr>
          </table>
          <xsl:call-template name="kast">
```

```
 <xsl:with-param name="count" select="$count - 1"/>
       </xsl:call-template>
     </xsl:otherwise>
   </xsl:choose>
 </xsl:template>
```
Kutsume joonistaja välja nii palju kui vaja

```
<xsl:call-template name="kast">
           <xsl:with-param name="count" select="2"/>
         </xsl:call-template>
```
#### <span id="page-17-0"></span>**Node-set XML muutuja, sealt unikaalsete kirjete kuvamine**

- stylesheet päises peab olema atribuut **xmlns:msxsl="urn:schemas-microsoft-com:xslt"**
- XML struktuuriga muutuja **andmed** loomine mingi olemasoleva XMLi põhjal

```
<xsl:variable name="andmed" xmlns="">
     <xsl:for-each select="/document/rows/row">
         <rida>
             <artikkel><xsl:value-of select="artikkel"/></artikkel>
             <nimi><xsl:value-of select="nimi"/></nimi>
        </rida>
     </xsl:for-each>
</xsl:variable>
```
**xmlns=""** on vajalik Excel-i XML Spreadsheet 2003 formaadis väljundi jaoks (muidu pole võimalik loodud XMList näiteks sum() teha).

- Ülal loodud muutuja andmete kuvamine
- tänu filtrile **[not(artikkel = preceding-sibling::rida/artikkel)]** kuvatakse ainult unikaalsed artiklikoodid

```
<table>
     <xsl:for-each select="msxsl:node-set($andmed)/rida[not(artikkel =
preceding-sibling::rida/artikkel)]">
         <xsl:sort select="artikkel" data-type="text"
order="ascending"/>
        <tr> <td>Artikkel: <xsl:value-of select="artikkel"/></td>
             <td>Nimi: <xsl:value-of select="nimi"/></td>
        \langletr>
     </xsl:for-each>
</table>
```
#### **dateAdd - kuupäevale mingi päevade arvu lisamine**

- XSL- päises peab olema [skripti deklaratsioon](#page-9-2)
- dateaAdd funktsioon

```
function dateadd(time, paevi)
{
       var d, time, time spl,aaa, a;
       time spl=time.split(' ');
       a = time spl[0].split('.');
       aaa = new Date(a[2], a[1]-1, Number(a[0])+Number(paevi));
        d=String(((aaa.getDate()<9)?'0':''
)+aaa.getDate())+'.'+((aaa.getMonth()<9)?'0':'') +
String(aaa.getMonth()+1)+'.'+String(aaa.getFullYear());
        return(d);
}
```
Funktsiooni kutsumine

```
 <xsl:for-each select="/documents/document/rows/row">
             <xsl:variable name="paevi"
select="artikkel_andmed/garantii"/>
              <tr> <td height="10" valign="top">
                    <xsl:value-of select="ribakood"/>
                \lt/\text{td} <td> <xsl:value-of
select="artikkel_lisavaljad/lisa[@kood='REALT']"/> <xsl:value-of
select="string(script:dateadd(string(../../lahetusaeg),
string($paevi)))"/>
                   \lt/td\lt/td>\langletr>
```
### <span id="page-18-1"></span>**Splitter - Mingi tekstilise sisu laiali jagamine separaatori alusel**

Parameetrid 1. String, 2. separaator (näiteks tühik ' '), 3. mitmes element tagastada (algab 0-iga, ehk siis esimene tagastatav element on 0)

- XSL- päises peab olema [skripti deklaratsioon](#page-9-2)
- splitterfunktsioon

```
function splitter( str, splitter, pos ){
        ret = '';var arr = str.split(splitter);
     if(arr[pos])
      ret = arr[pos]
```
}

```
 return ret
```
Funktsiooni kutsumine

```
 <xsl:for-each select="/documents/document/rows/row">
                    <td> <xsl:value-of
select="string(script:splitter(string(nimetus),' ', 1))"/>
                   \lt/td>
               \langletr>
```
#### <span id="page-19-0"></span>**dateDiff - kuupäevade vahemiku päevade arvu arvutamine**

- XSL- päises peab olema [skripti deklaratsioon](#page-9-2)
- dateDiff funktsioon (NB! tegemist on VbScript-iga)

```
<msxsl:script language="VbScript" implements-prefix="script">
    \leq! [CDATA [
function ddiff(m,d1,d2)
    ddiff = DateDiff(m, d1, d2)end function
|] >
   </msxsl:script>
```
Funktsiooni kutsumine

```
<xsl:value-of select="script:ddiff('d',string(aeg1),string(aeg2))"/>
```
Funktsiooni kutsumine juhul, kui vaja, et arvestaks ka algkuupäeva

```
<xsl:value-of select="script:ddiff('d',string(r_aeg1),string(r_aeg2))
+ 1"/>
```
### <span id="page-19-1"></span>**Textarea sisu (rea vahedega, näiteks sündmuse kirjeldus) kuvamine ka väljatrükis reavahedega**

Kuna reavahetuse ei kajastu HTML-is siis kasutame <pre> tagi.

- tähtis on, et oleks määratud ka konteineri laius, ehk siis see, mille sees soovitud algne sisu asub, peaks omama **width** definitsiooni, selle näite puhul on see **<td>**
- <pre> puhul on vaikimisi kasutusel ka teine stiil, seega tuleks fondid ims määrata ka <pre> tagile

```
 <td valign="top" style="width:700px" >
     <pre style="white-space: pre-wrap; word-wrap: break-word;">
```

```
 <xsl:value-of select="/documents/document/sisu"/>
      </pre>
 </td>
```
#### <span id="page-20-0"></span>**Page break**

Et printeris/PDFis tekkiks uus leht:

<div style="page-break-before: always;">

#### <span id="page-20-1"></span>**Summeerimine**

Universaalne summeerimise funktsioon, parameetrid:

- 1. sisend number mida lisatakse
- 2. grupp (suvaline konteksti kirjeldav string, kui üks summimine siis võib olla näiteks summ)
- 3. väljund
	- $\circ$  0 sisend number
	- $\circ$  1 grupi summa
	- $\circ$  2 tühius
	- 3 grupi summa ilma summat tühjendamata

Väljund on string tüüpi, seega kui on vaja tulemusega arvutada, tuleb see numbriks konvertida enne. 1 ja 2 nullivad ka hetkel grupi.

```
<xsl:stylesheet version="1.0" xmlns:str="http://xsltsl.org/string"
xmlns:xsl="http://www.w3.org/1999/XSL/Transform"
xmlns:fo="http://www.w3.org/1999/XSL/Format" xmlns:msxsl="urn:schemas-
microsoft-com:xslt" extension-element-prefixes="str" xmlns:script =
"http://topxml.com/forum/script" xmlns:x="ignore" exclude-result-
prefixes="script">
  <xsl:output method="html"/>
  <xsl:decimal-format name="ocra" decimal-separator='.' grouping-separator='
' />
<xsl:for-each select="/documents/document/rows/row[rv=rn]">
  <xsl:choose>
     <xsl:when test ="artikkel='VAHESUMMA'">
         <xsl:value-of select="string(script:summer(0,'summ', 1))"/><!-- siin
kuvatakse grupi summa-->
     </xsl:when>
     <xsl:otherwise>
         <xsl:if test="kogus!='' and kogus!=0">
             <xsl:value-of select="format-number( string(script:summer(
number(rv_summa),'summ', 0)) , '### ##0.00', 'ocra')"/> <!-- siin lisatakse
grupile mingi väärtus-->
```

```
\langle xsl:if\rangle </xsl:otherwise>
   </xsl:choose>
</xsl:for-each>
  <msxsl:script language="JScript" implements-prefix="script">
<![CDATA[
    var sums = [];
     function summer( v, grp, ret ){
        var rt = ';
         if( !sums[grp] ){
            sums[qrp] = 0; }
         sums[grp]+=Number(v);
        if( ret == 0 )
            rt = ''+v;if( ret == 1 || ret == 3 )
             rt = ''+Number(sums[grp]);
        if( ret == 1 || ret == 2 )
            sums[qrp] = 0; return rt
     }
|] > </msxsl:script>
</xsl:stylesheet>
```
### <span id="page-21-0"></span>**Palgateatisele puhkusejäägi kuvamine**

```
<xsl:variable name="pjaak1" select="substring-before(substring-after(pjaak,
';'), ';')"/>
<xsl:variable name="pjaak2" select="substring-before(substring-
after(substring-after(pjaak, ';'), ';'), ';')"/>
<xsl:variable name="pjaak3" select="substring-before(substring-
after(substring-after(substring-after(pjaak, ';'), ';'), ';'), ';')"/>
<xsl:variable name="pjaak4" select="substring-before(substring-
after(substring-after(substring-after(substring-after(pjaak, ';'), ';'),
';'), ';'), ';')"/>
<xsl:value-of select="format-number($pjaak2 - $pjaak3 - $pjaak1 - $pjaak4,
'#####0')"/>
```
From: <https://wiki.directo.ee/> - **Directo Help**

Permanent link: **[https://wiki.directo.ee/et/yld\\_print\\_form?rev=1653641574](https://wiki.directo.ee/et/yld_print_form?rev=1653641574)**

Last update: **2022/05/27 11:52**